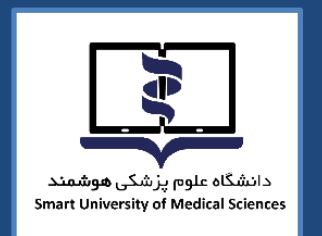

**TEST** 

 $\begin{matrix} 0 & 0 \\ 0 & 0 \\ 0 & 0 \end{matrix}$ 

G

á

 $\begin{tabular}{c} \hline $\mathbb{Q} \otimes \mathbb{Q} \overset{..}{\vdash}$} \\ \hline $\mathbb{Q} \otimes \mathbb{Q} \overset{..}{\vdash}$} \end{tabular}$ 

9

 $\frac{1}{2}$ 

 $\begin{array}{c} \oslash = \\ \oslash = \end{array}$ 

 $\sum$ 

 $\overline{\mathbb{B}}^{\mathbb{N}}$ 

 $\begin{array}{c}\n\odot \\
\odot \\
\odot\n\end{array}$ 

 $\oslash$ 

**NF** 

LEARN

# **راهنمای برگزاری آزمون میان ترم الکترونیکی**

**تک دروس** 

**درس آشنایی با طب ایرانی و مکمل** 

**درس اصول و مبانی مدیریت خطر حوادث و بالیا** 

**درس آشنایی با مفاهیم تامین مالی و بیمه سالمت** 

**بهمن ماه 1402**

**معاونت امور دانشگاهی دانشگاه علوم پزشکی هوشمند** 

d)

 $\equiv$ 

### **به نام آنکه جان را فکرت آموخت**

**دانشجویان گرامی:**

**ضمن آرزوی موفقیت شما در این آزمون الزم است به نکات زیر توجه فرمایید:**

## **قبل از شروع آزمون:**

- .1 برای استفاده از برنامه آزمون آنالین، صرفاً از آخرین ورژن مرورگرهای فایرفاکس یا کروم استفاده نمایید.
- . برای استفاده از برنامه آزمون آنلاین، صرفا از کامپیوتر شخصی (PC) یا لپ تاپ استفاده نمایید. استفاده از سایر ابزارها از جمله لفنهای هوصمند یا بلت ممکن است صما را دچار مشکل نماید.
- ۰.3 از داشتن اینترنت مناسب اطمینان حاصل کنید. پیشـنهاد می شـود دو روش ارتباط اینترنتی پیش بینی نمایید تا در صورت قطع یکی در طول امتحان بتوان از دیگری استفاده نمایید.
- <sup>ع</sup>. برای داشتن سرعت بیشتر و استفاده راحتتر صرفاً صفحه مربوط به آزمون آنلاین را استفاده نمایید و سایر صفحات و نرم افزارها را ببندید.
	- ۰.5 اتصال اینترنت را بررسی کرده و از درستی عملکرد مرورگرها مطمئن شوید.
	- .6 مسئولیت دارک و ا ال به اینترنت در روز و ساتت آزمون به تمده خود دانشجو م)باصد.
- ۰۷ پیش از شروع آزمون از وضعیت ثبات اینترنت و قرارگیری در محل ثابت اطمینان حاصل نمائید. ( از جابه جایی حین آزمون خودداری فرمائید.)

#### **آزمون**

- ✓ آزمون بر اساس زمانبندی اتالم صده برگزار م)صود.
	- ✓ آزمون **چهارگزینه ای** م) باصد .
- ✔ آزمون تا ١٠ درصد سوالات برگشت به عقب خواهد داشت.
- ✓ دانشجو ملزم است با فرارسیدن زمان آزمون، وارد سامانه صود، تدم ورود به منزله غیبت دانشجو محسوب مي شود.
	- ✓ صداکثر ا 10 دقیقه بید از صرو آزمون امکان ورود به سامانه وجود خواهد داصت.
	- نمان اتمام آزمون برای همه داوطلبان یکسان بوده و تاخیر در ورود به آزمون، موجب از دست √ نمایشت و این مست و می دادن بیش) از زمان آزمون خواهد صد.

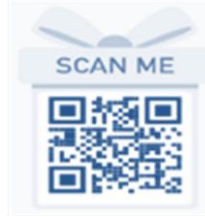

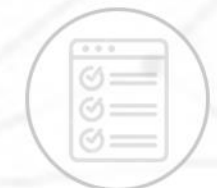

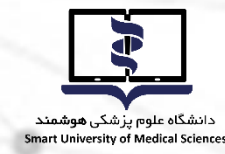

**روشهای دسترسی به سامانه آزمون آنالین**

با مراجعه به وب سایت آزمون دانشگاه علوم پزشکی هوشمند به آدرس <u>http://exam.smums.ac.ir </u>میتوانید سیستم برگزاری آزمون دانشگاه را مالصظه فرمایید. **نام کاربری و رمز عبور شـما به سـامانه آزمون هر دو کدملی و برای دانشـجویان اتباع خارجی شــماره** پاســپورت می باشــد. لازم به توضــیح اســت دانشــجویان اتباع باید شــماره پاســپورت خــــــود **را با اضافه کردن رقم رای صفر به اولش د رقمی نمایند**  ◆ با در نظر گرفتن موارد زیر نسبت به شخصی سازی رمز اقدام نمایید.

**TEST** 

حداقل ۶ کارکتر - ترکیبی از حروف و عدد- استفاده از حروف بزرگ و کوچک- فقط حروف انگلیسی

# **در طول مدت آزمون**

✓ در صور یکه در یول آزمون با مشکل) مواجه صدید با صمارههای زیر ماس صاصل نمایید. **021-41134**

#### داخلی های ۶۲۴-۶۰۷-۶۱۷-۶۱۷-۶۱۲

- در بالای صفحه اصلی، مشخصات داوطلب، نام آزمون و زمان باقی مانده از کل آزمون مشخص است.  $\checkmark$
- نمان اتمام آزمون برای همه دانشــجویان یکســان بوده و تاخیر در ورود به آزمون، موجب از دســت دادن  $\checkmark$ بخشی از زمان آزمون خواهد شد.
- ✓ دانشتتجو م)بایستتت 24 ستتاتت قبل از آزمون، با ورود به ننل کاربری خود در ستتامانه آزمون، از روز و ساتت دقیق آزمون خود، ایمینان یابد.
- ✓ در صتتورت مایل به نایان آزمون قبل از زمان مقرر و ایمینان از ثبت ناستتس ستتواالت صتماً کلید **اتمام آزمون** در پایین صفحه را کلیک نمایید. در غیراینصورت، با اتمام زمان آزمون سامانه خودکار بسته شده و جواب های شما بطور خودکار ذخیره می گردد.

<mark>تذکر بسـیار مهم: ع</mark>ملکرد شـما به صـورت آنلاین در سـرور مرکزی ذخیره میشـود و در صـورتی که صفحه آزمون به هر دلیلی بسته شود، شما میتوانید دوباره با نام کاربری بدون هیچ استرسی وارد شده و آزمون را ادامه دهید. گزینههای انتخاب شــده قبلی ذخیره می شــوند و از بین نمیروند. مدت زمان قطعی به زمان کلی آزمون اضافه نخواهد شد.

#### **موارد تخلف**

- ✓ قراردادن نام کاربری و کلمه تبور خود در اختیار دیگران
- ✓ گرفتن تکس از صفحات آزمون و انتشار سؤاالت آزمون به ویژه در فضای مجازی
	- ✓ ارسال سؤاالت به دیگران و یا دریافت آن
- ◆ گذراندن آزمون بجای دیگران و یا هر نوع ارتباط با کسانی که اقدام به این تخلف نمایند

**با آرزوی موفقیت برای دانشجویان محترم** 

**معاونت امور دانشگاهی دانشگاه علوم پزشکی هوشمند** 

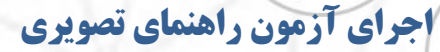

**TEST** 

J

دانشگاه علوم پر<br>Smart University of Medical Sciences

F

داوطلبان گرامی پس از ورود به سامانه آزمون صفحه ای مشابه عکس زیر مشاهده خواهند کرد .

دقت فرمایید مشخصات شما با مشخصات درج شده در سامانه یکسان باشد.

l in

در هر صفحه دو زمان نمایش داده می شود "زمان مانده" و "زمان صفحه " برای مدیریت زمان خود در آزمون به

هر دو زمان توجه فرمایید.

 $\begin{array}{c} \odot \\ \odot \\ \odot \end{array}$ 

 $\Im$ 

 $\rightarrow$ 

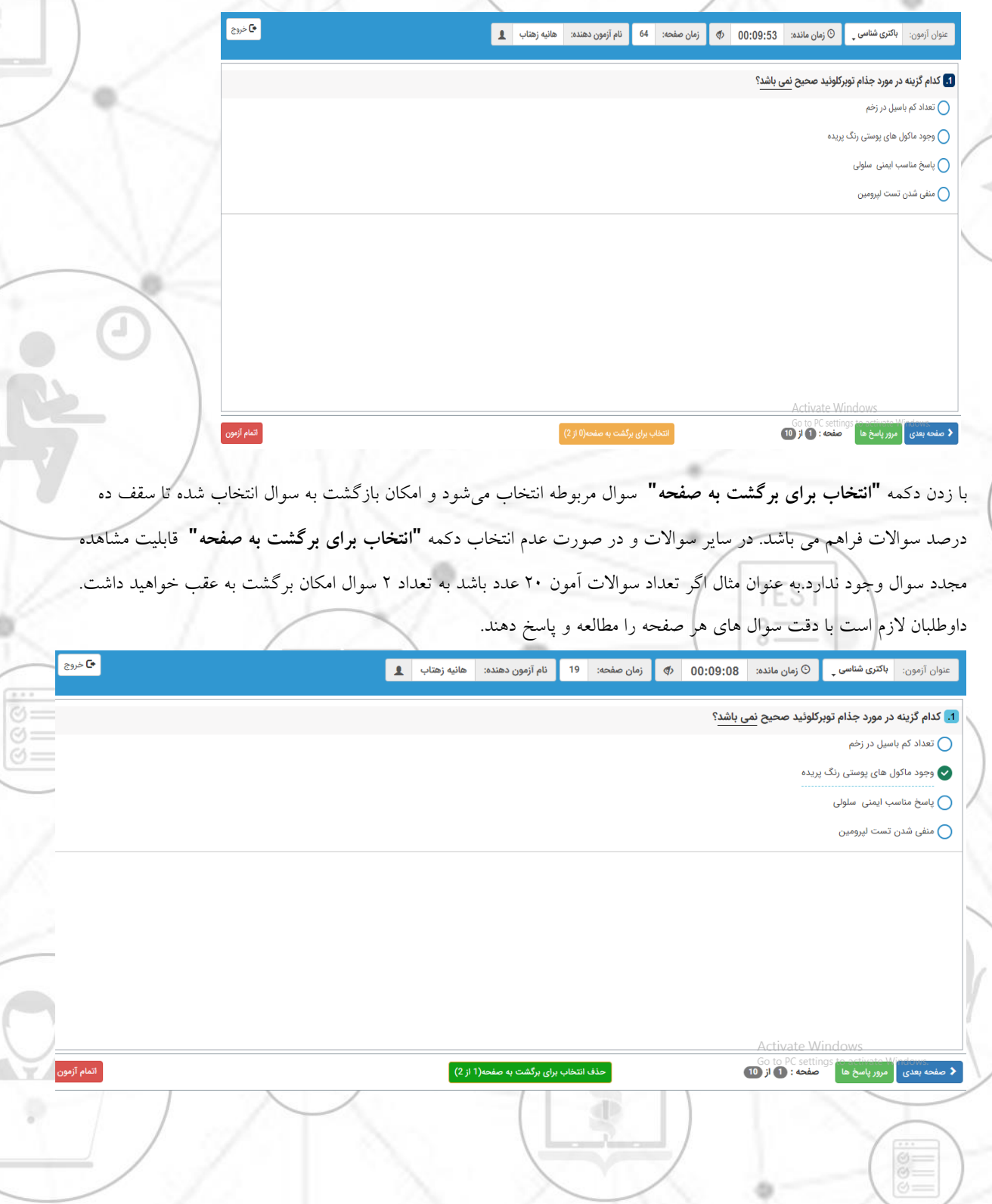

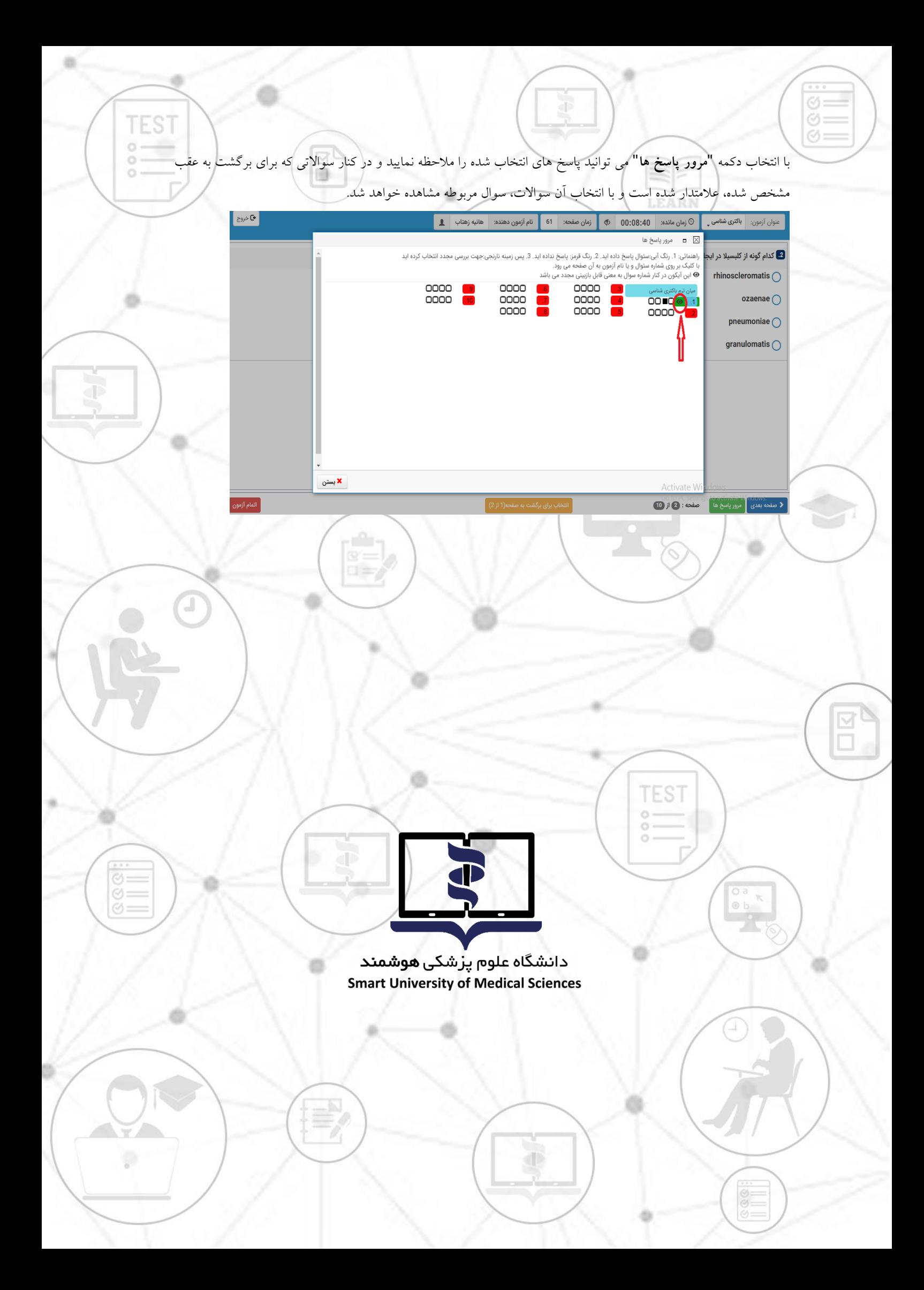